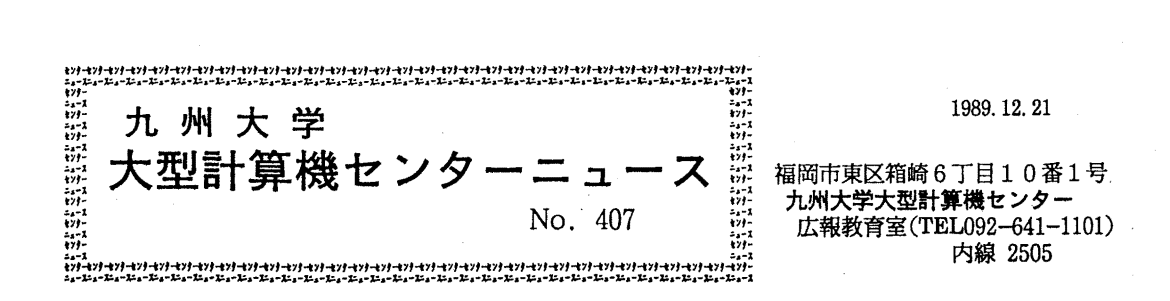

**参春春春春春春春春春春春春春春春春春春春春春春春春春春春春春春春春春春春<br>- 目 - 次<br>1. FORT77/VPの一部障害のお知らせ ……………………………………** 目 次 : i 1. F ORT 7 7 /VPの一部障害のお知らせ ……•••…………………………… 1 ; 2 : N u M P A Cの一部障害のお知らせ …………………………………………… 2: 3. 削除ファイルの保持期間の短縮について ………………………………………… 3<br>4. 広報・センターニュース検索コマンド(KOHO)について ………………… 3 : 5. UTSコマンドの新設につしヽて •••……………………………………………… 6 : 6. P C a Iコマンドの公開につしヽて CUTS) ……………………•…………•• 1 0 : : 7 Kornシェルの公開について (UTS) ………………………………… 10 8. UTS経由の端末における GRAPHMANの図形表示について ………… 12<br>9. 「オンライン・データベース利用ガイド (9版)」の発行について ……… 12 「オンライン・データベース利用ガイド (9版)」の発行について 亀急専轟鼻亀亀亀急秦急秦急急急急急會會會會會會會専秦亀鼻會會會會會會尋専専秦秦秦急秦秦秦亀急轟

1. FORT 77/VPの一部障害のお知らせ

FORT77/VPに,一部障害があったことが判明しました.隧害の内容,隙害の発生 条件,障害のあった期間等は、以下のとおりです.

当障害は、1989年12月11日(月)に修正されています.

記

[現象]

実行結果異常となることがある.

[条件]

以下の条件をすべて満足したとき。

① 2重以上の DOループがある,

② ベクトル化されているのは、最内のDOループのみである.

③ 最内の DO)レープの繰り返し回数が翻訳時に不明である.

 $-1-$ 

- 最内の DOループに組み込み関数が出現している.
- ⑤ 最内の D Oループから外側の DOループヘの飛び出しがない.
- ⑥ 最内の D Oループに,ユーザ手続きの呼び出しが存在しない.
- ⑦ 最内の DOJレープで実数型,倍精度実数型,複素数型及び倍精度複素数型の 配列要素(ペクトルデータ)の引用がない.
- ⑧ 最内の DOループに.ループ内で値の変化しない変数又は定数が 5個以上出 現する. 又は. 外側の DOループに変数又は定数が 5個以上出現する.
- ⑨ ⑧の変数及び定数の型が実数型.倍精度実数型,複素数型又は倍精度複素数 型である.

[プログラム例]

S DO 100 l=l. N V DO 100 J=l. N  $X1 = S1 + D1*(1)$  $X2 = S1 + D1*(I+1)$  $Y1 = S2 + D2*(J-1)$  $YZ = X1 + X1 + Y1$  $V = Q = Q + SQRT(Y1) + X1$ V 100 CONTINUE

DOループの中で値の変化しない実数型データ  $S1, S2, D1, D2, FLOAT(I), FLOAT(I+1), X1, X2$ 

[障害のあった期間]

1986年1月 より 1989年12月11日(月)まで.

(ライプラリ室 電(内) 25 0 8)

2. NUMPACの一部障害のお知らせ

数値計算ライプラリ NUMPACのプログラムに一部障害があったことが判明しました. 障害の内容,期間等は、以下のとおりです.該当ルーチンを組み込んだロードモジュール を作成された方は,ロードモジュールの再作成を行って下さい.

当障害は、1989年12月18日(月)に修正されています.

記

[現象]

実行結果異常となる.

[対象サプルーチン]

MNRMBS/D/Q/C/B/Z : 帯行列の正規化 [原因]

呼び出し元で宣言した領域外を参照するため.

 $-2-$ 

[粒害のあった期間]

公開開始 より 1989年12月18日 まで.

(ライプラリ室 電(内) 25 0 8)

## 3. 削除ファイルの保持期間の短縮について

現在, センターの利用者が利用できるMSPのディスクには, 共用ボリューム (PUB) と貸 出ボリューム (MSD;新規受付は停止中)の2種類があります. 共用ボリュームは, 毎週ボリ ューム単位でバックアップを行っており、万一ディスクの障害が起こっても、少なくとも1週間 前の状態には復元することができます.また,これとは独立に,データセット単位での自動バッ クアップも行っており,利用者が間違ってデータセ,ノトを消去した場合でもこれを復元すること ができます(センターニュースNo. 285). しかし,最近はディスクの容量の不足のため, 削除データセットを復元できないことがしばしば発生していますので,データセット単位でのバ ックアップ保存期間を、1989年12月18日(月)から、現行の60日を14日へ短縮しま した.

なお, UTSは毎日ユーザボリュームのバックアップを行っておりますので,万ーディスクの 障害が起こっても,少なくとも前日の状態に復元することができます.

(運用企画室 内線 25 0 8)

4. 広報・センターニュース検索コマンド CKOHO) について

12月18日(月)から,広報およびセンターニュースの目次,号数,発行年月日等の検索を 行うコマンド (KOHO) をMSPおよびUTS上で公開しました. このコマンドで検索される 広報およびセンターニュースの内容は次の通りです.

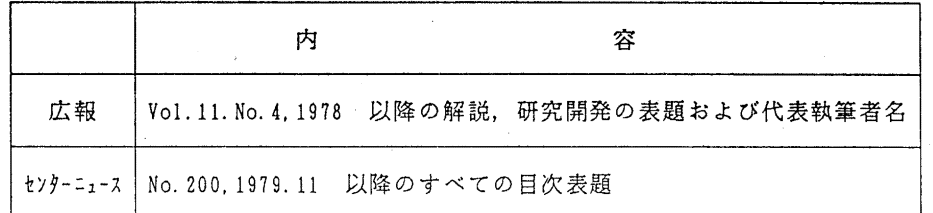

また,表示形式は,広報,センターニュースによって次のようになっています.

・広報

 $\frac{1}{2}$  1-2 4-5 8-12 14-20 22-32 33-Vol番号 No番号発行年記載ページ代表執筆者名(日本語) 解説,研究開発の表題(日本語)

・センターニュース  $\frac{1}{2}$   $\frac{1}{6}$   $\frac{1}{2}$   $\frac{1}{6}$   $\frac{1}{7}$   $\frac{33}{4}$ 発行番号発行年月日項番 目次表題(日本語)

上記のように,表示されるメッセージには日本語が含まれるため, 日本語が表示できる端末に 限られます. 以下にKOHOコマンドの入力形式および使用例を示します.

1) コマンドの入力形式

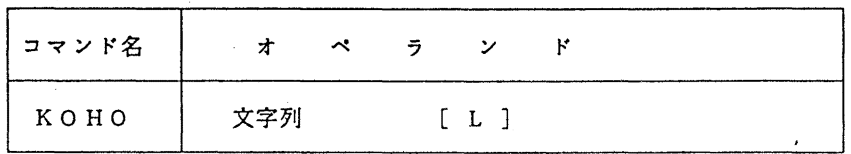

2) オペランドの説明

文字列 :検索する文字列を指定する.日本語でも可.数字以外の英字半角文字を指定する と英字全角文字に変換して検索する. •

L :表示は通常 80文字で整えているが, 8 0文字を超えて表示をする場合に指定す る.

3) プロンプトメッセージ

MS Pの場合,実行中に":"あるいは "QUIT(Q)/TOP/SEARCH\_STRING ?:"のプロンプトメ ッセージが出力される. ":"は,さらに表示するメッセージがあることを意味し,実行キー を押下することで続きのメッセージが表示される.いずれの場合でも次項のサプコマンドの入 力を待っ.

UTSの場合,実行中に":"あるいは "quit(q) ISearch\_String ?:"のプロンプトメッセ ージが出力される. ":"の場合は, p g コマンドの利用法と同じであり, 実行キーを押下す ることで続きのメッセージが表示される.後者の場合は次項のサプコマンドの入力を待っ.

4)サプコマンド

前項のプロンプトメッセージ出力中にサプコマンドを入力することができる.次の2つはサ プコマンドとして各々の機能を実行する.

QUIT : KOHOコマンドの終了

TOP :検索した内容を最初から再表示する. (MSPの場合に限る)

上記以外の文字列(日本語を含む)を指定すると,その文字列が新しい対象文字列として検 索される.

5) 日本語の入力方法

センターに設置している端末 (F6683) では,日本語入カキーを押下する.詳しくは, 端末備え付けのメモを参照されたい、パソコン端末では、ATOK等のフロントプロセッサを 使用して日本語入力を行う.

6)使用例

・MSPの場合

READY

```
KOHO電王メール
```
STRING=電子メール 大学間電子メール(N1メール)とBITNE 394 05/24/89 4 394 05/24/89 5 大学間電子メール(N1MAIL)について :<br>END-OF-DATA<br>QUIT(Q)/TOP/SEARCH\_STRING ?: B I T N E T END-OF-DATA STRING= B I T N E T 402 09/21/89 10 TS SPF Dエミュレータによる BITNET 22 04 1989 316-365川寄正子 BITNETの利用方法(第 2版)  $\bullet$ END-OF-DATA QUIT(Q)/TOP/SEARCH\_STRING ?:9\_ READY •UTS の場合 koho 1989 \* \* \* \* \* \* \* \*\*\* \* \* \*\*\* \* \* \* \*\*\*\*\* \*\*\*\* \*\*\* \* \*\*\*\* \*\*\*\*\* \* \* \*\*\* \* \*\*\*\* \*\*\* \* \*\*\*\* \* このコマンドは広報,センターニュースのタイトルの検索を行います. \* \* 検索は年月日(半角).号数(半角),タイトル(全角)、著者(全角)で行えます. \* \* \* Usage: koho [Search-String] [l]  $\ddot{\ast}$ ex. koho 1989, koho 22, koho山田太郎, koho F NV T I \*\*\*\*\*\*\*\*\*\*\*\*\*\*\*\*\*\*\*\*\*\*\*\*\*\*\*\*\*\*\*\*\*\*\*\*\*\*\*\*\*\*\*\*\*\*\*\*\*\*\*\*\*\*\*\*\*\*\*\*\*\*\*\*\*\*\*\*\*\*\*\*\* 22 05 1989 425-441渡辺健次 「海外との日本語メールの交換」ー BITNET 22 05 1989 422-445修行稔 端末エミュレータ図形処理対応版 TSS CO  $\ddot{\phantom{a}}$ (EOF): quit(q)ISearch\_String?:エミュレータ - 22 05 1989 422-445 修行稔 - 端末エミュレータ図形処理対応版 TSS CO 402 09/21/89 10 TSSPFDエミュレータによる BITNET : (EOF): quit(q) Search\_String ?: q %

(第一業務掛電(内) 25 1 7)

5. UTSコマンドの新設について

12月11日(月)からUTS上で以下のコマンドが利用できるようになりました. なお,センターニュース等でこれまで特に公開の広報をしていなかったコマンドも併せ てここに掲載しています.

1) plot2ps

UTS 上の plot fileをpostscript言語へ変換するツール. dvi2psと LaTeXの psfigを 用いることにより, 出力を LaTeXへ取り込むこともできる.

《使用例》

% echo O 1 1 5 3 4 I spline I graph I plot2ps I lp -dps -ops

詳しい使用法は, オンラインマニュアル (/usr/local/bin/man plot2ps) 及び /usr/local/ doc/plot2ps を参照のこと.

2) tek2ps

tektron ix 4010/14用の作画データをpostscript言語に変換するツール.

(使用例》

% echo  $0$  1 1 5 3 4 | graph  $-g$  0 | tplot  $-74014$  | tek2ps | 1p  $-dps$  -ops なお,これは,

% echo 0 1 1 5 3 4 | graph  $-g$  0 | tplot  $-14014$  | 1p  $-g$ ps  $-o$ tek

と同じである.

3) gnuplot

UTS 上で会話的に作画ができるplotツール.

tek4010/14,postscript等の多くの出カデバイスをサポートしている.

(使用例》

% gnuplot

gnuplot> set term tek40xx

gnuplot> plot  $[-10:30]$  sin(pi\*x)/(pi\*x)

端末に作画

gnuplot> clear

gnuplot> set term postscript

gnuplot> set output "test\_ps"

gnuplot> plot  $sin(x)$ \*\*besj $0(x)$  with impulses

gnuplot> quit

% Ip -dps -ops test.ps

詳しい使用法は、オンラインマニュアル及び /usr/local/doc/gnuplot を参照のこと.

4) gs (ghostscr ipt)

GNU postscript インクプリタ. Xウィンドウ上で動作する. postscript言語を完全 にはサポートしていないが.利用者がpostscript言語で作画をする場合のプレピュアとして 利用できる.

{使用例)

```
% gs test. ps
```
GS> (test1.ps) run

GS> quit

詳しい使用法は,/usr/local/doc/ghostscript を参照のこと.

5) tpscript

troff の出力をpostscript言語に変換するツール.

{使用例)

troff で作成されたマニュアルを postscript 言語に変換して印刷する.

% troff -man -TPS /usr/local/man/manl/ptc. lltpscriptllp -dps -ops

なお,これは,

% troff -man -TPS/usr/local/man/manl/ptc. lllp -dps -otroff

と同じ出力が得られる.

6) pps

ASCII テキストを清書し, postscript言語に変換するツール. 印刷するフォント, 行 間なども指定できる. 清書スタイルは, (c, lisp, mail, csh, awk · · · · · )などが選択できる.

(使用例)

% pps  $-l$ -lisp test. lsp | 1p -dps -ops

詳しい使用法は.オンラインマニュアルを参照のこと.

7) slide

ASCII テキストを OHP用に清書し. postscript言語に変換するツール.

(使用例)

% slide -1 c test. c I Ip -dps -ops

詳しい使用法は,オンラインマニュアルを参照のこと.

8) mp

ファイルにセープしたメール,ニュース (ASCII file のみ)を清書し, postscript 言語に変換する.

(使用例)

 $%$  mp -s test < testmail | Ip -dps -ops

詳しい使用法は,オンラインマニュアルを参照のこと.

9) tr2tex

troff のソースを LaTeXのソースに変換する.

〈使用例〉

% tr2tex  $-m$  /usr/local/man/manl/ptc.1 > ptc.tex

詳しい使用法は.オンラインマニュアルを参照のこと.

 $-7-$ 

10) texi2roff

GNUemacs 等で使用されている texinfo文書を roff の文書に変換するツール. 《使用例》

% texi2roff -ms -It test. texinfo > test.ms

詳しい使用法は,オンラインマニュアルを参照のこと.

11) trmatch

troff ソースの制御コードのチェックを行うツール.

{使用例)

% trmatch test.ms

詳しい使用法は,オンラインマニュアルを参照のこと.

12) fmtr

roff ソースの簡単なフォーマッタである.

(使用例》

% fmtr test. ms

詳しい使用法は,オンラインマニュアルを参照のこと.

13) ff

高速な ASCIIテキストのフォーマッタである.

(使用例〉

% ff -dcu "test• test. txt

詳しい使用法は,オンラインマニュアルを参照のこと.

14) ptc

pascalソースを C のソースに変換するツール.

く使用例)

 $%$  ptc  $\lt$  test. p  $>$  test. c

詳しい使用法は,オンラインマニュアル及び/usr/local/doc/ptc を参照のこと.

15) btoa, atob

パイナリファイルをそれを表現するアスキー文字列に変換するツール (btoa). また,その逆を行うツールが atob である.

く使用例》

% btoa < q.out > text

詳しい使用法は,オンラインマニュアルを参照のこと.

 $16)$  less

ファイルをページ鉗に表示し.ページを前後に進めることができる. less起動後. h 入力することで詳細情報が得られる.

く使用例》

% Jess ファイル名

17) nkf

漢字コード変換フィルタ(JIS コード. シフトJIS コード, BUC コード)を 相互に変換するツール.

《使用例》

"nkf -e < shiftjisfile > eucfile

詳しい使用法は.オンラインマニュアルを参照のこと.

18) kc

漢字コード変換フィルタ (JIS コード, シフトJIS コード, BUC コード) を 相互に変換するツール...

(使用例》

%\_kc -e < shiftjisfile > eucfile

詳しい使用法は.オンラインマニュアルを参照のこと.

19) kermit

kermitプロトコルを用いてパソコン等の端末間でファイル転送を行うプログラム.

なお. PC9801用の kermit プログラム(高エネルギー物理学研究所 藤井啓文氏作成) は.センターに置いているので必要な方はコピーして下さい.

詳しい使用法は、オンラインマニュアルを参照のこと.

20) xmodem

Xmodemプロトコルを用いてパソコン等の端末間でファイル転送を行うプログラム.

詳しい使用法は.オンラインマニュアルを参照のこと.

21) sx,sz,rx,rz

Xmodem,Zmod頭プロトコルを用いてパソコン等の端末間でファイル転送を行うプログラ  $\mathcal{L}$ .

詳しい使用法は, オンラインマニュアルを参照のこと.

22) gdc

端末にディジタル時計を表示する.

なお,これら以外に,センターで収集整備したコマンドもあります./usr/local/bin ディレクトリを見て下さい.

(ライプラリ室 電(内) 25 0 8)

6.. pealコマンドの公開について (UTS)

12月18日(月)から、標記コマンドを公開しました. pcalは、カレンダーを出力する プログラムをボストスクリプト言語で生成するコマンドで,標準出力をボストスクリプトプリン タに出力すればカレンダーが得られます.また,ファイル(標準では,\$HOME/calendar) に予定 を書き込んでおけば,出力するカレンダーに組み込むことができます.

使用例 % cat calendar ...子定を書き込んだファイルの例

- 1/1 元旦 2000 注)日付は1 バイトコード, 1空白以上あけて
- 1/1 初詣で インスタンデンスタン 3000 予定を2 バイトコード (EUC)で書く.
- 1/4 御用始め
- 1/6 計算サーピス開始
- 1/15成人の日

% pcal 1 1990 | lp -dps -ops …カレンダーをポストスクリプトプリンタに出力 詳細は,次の方法でご覧下さい.

- % (usr/local/bin/man pcal
- cat/USr/local/doc/pcal

## (ライプラリ室 電(内) 25 1 8)

7. Kornシェルの公開について (UTS)

標記ソフトウェアをUTS上で12月21日(木)から公開しています. これは、UNIX System V シェル (Bourneシェル)と上位互換性があり、また, Cシェルのほ とんどの機能を包含しています. Bourneシェルのもとで実行できるプログラムはKor nシェルのもとでも実行できます.

Kornシェルの主な機能として以下の機能があります.

- 組み込みエディタを持つヒストリ機能
- 組み込み整数演算
- 文字列操作機能
- コマンドのエリアス化
- 配列

詳細については参考文献を参照して下さい.

1) コマンドのリエントリ

ユーザがコマンドを端末から入力すると、historyという特別なリストに格納される. その格納された各コマンドを取り出す方法は2つあり, vi やemacsのライン・エディッ ト・モードによる方法とシェル内部コマンド (f C) を利用する方法がある.

ライン・エディット・モードを使うときは、viかemacsかを指定しなくてはならない. emacsの指定の仕方は,次のとおりである.

 $s$  set  $\sim$  emacs

emacsの編集機能は、次のとおりである.

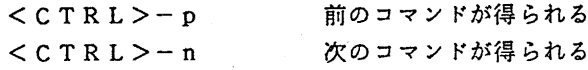

 $-10 -$ 

<CTRL>-r string stringを含む最も新しいコマンド行をヒストリから探す  $<$  C T R L  $>$  - b  $<$  C T R L  $>$  - f  $<$  C T R L  $>$  - a  $<$  C T R L  $>$   $-$  e  $<<$  C T R L  $>-d$  $<$  C T R L  $>$  - h  $<$ ESC $>$  b  $<$ ESC $>$ f 左へ 1文字移動 右へ 1文字移動 行の先頭へ移動 行の終わりへ移動 現在の文字を削除 前の文字を削除 前の語の先頭へ移動 語の終わりへ移動

2) Kornシェルの起動と終了および使用例

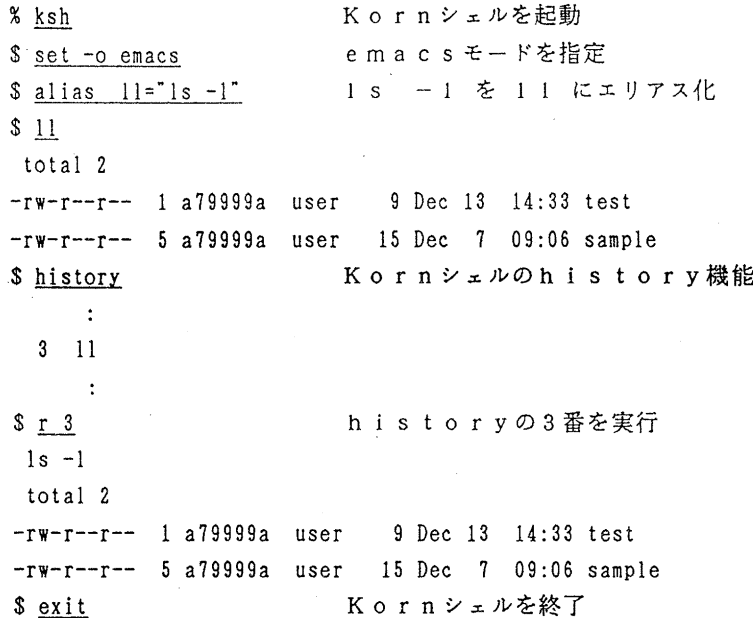

Kornシェルは, Cシェルや Bourneシェルよりも使い易いが, 環境を設定しないと Kornシェルでは使えないコマンドがあります.そのため /usr/loca1/doc/kshenv にサンプルを用意してありますのでコピーして自分なりに使い易いように環境設定して下さい.<br>※ <u>cp /usr/loca1/doc/kshenv \$HOME/kshenv</u><br>※ cotony <sup>FMW</sup> \*<sup>UOME/kshenv</sup> \$HOME/kshenv プルを用意してありますのてコピーして自分なりに使い易いように環境設定して下さい.

- % cp /usr/local/doc/kshenv \$HOME/kshenv<br>% setenv ENV \$HOME/kshenv
- 

% ksh

詳細は,参考文献またはオンラインマニュアル(以下の方法で参照)を参照して下さい. % iman ksh

参考文献

1. 計算機マニュアル,富士通KSH使用手引書 V10L10系用 (24SP-3070),富士通㈱

(ライブラリ室電(内) 2508)

## 8. UTS経由の端末における GRAPHMANの図形表示について

UTSを経由してMSPにログオンできる機能を既にテスト公開(センターニュース No. 405) していますが,図形処理では SAS 以外のグラフィックアプリケー ションを表示することが不可能でした. 今回, 平成2年1月8日 (月) から, 端末とし て Tektronix40XX エミュレータを持っていれば, GRAPHMANを 起動し 1 4. UT S (T 4 0 x x) を選択して図形表示を行うことが可能となりま す.

(ライプラリ室 電(内) 25 0 8)

## 9. 「オンライン・データペース利用ガイド (9版)」の発行について

7大学の全国共同利用大型計算機センターおよび学術情報センターでは,それぞれデータベー スのオンラインサーピスを行っており,利用者は交換回線(電話)あるいはコンピュータ・ネッ トワークなどを介して手近な端末からどのセンターのデータベースでも利用できるようになって います. この利用ガイドは,各センターのデータベース・サービスの概略と簡単な利用法につい て解説したものです.このたび第 9版が発行されました.ご希望の方は共同利用掛までお申し出 ください.

(共同利用掛電(内) 25 l 5)